# Возврат обувных товаров

- [Режим возврата](#page-0-0)
- [Возврат по чеку продажи](#page-2-0)
	- [Режим выбора позиций](#page-2-1)
		- [Сторнирование обувных товаров](#page-9-0)
		- [При отсутствии режима выбора позиций](#page-9-1)
- [Проверка кода маркировки](#page-10-0)

Возврат обувных товаров осуществляется:

- в режиме возврата,
- в режиме возврата по чеку продажи.

#### <span id="page-0-0"></span>Режим возврата

Если при возврате обувного товара код маркировки отсутствует (например, нет потребительской упаковки), то необходимо выпустить новый код маркировки и создать чек возврата.

1. Нажмите клавишу "Возврат" и добавьте товар, отсканировав его штрих-код/код/артикул:

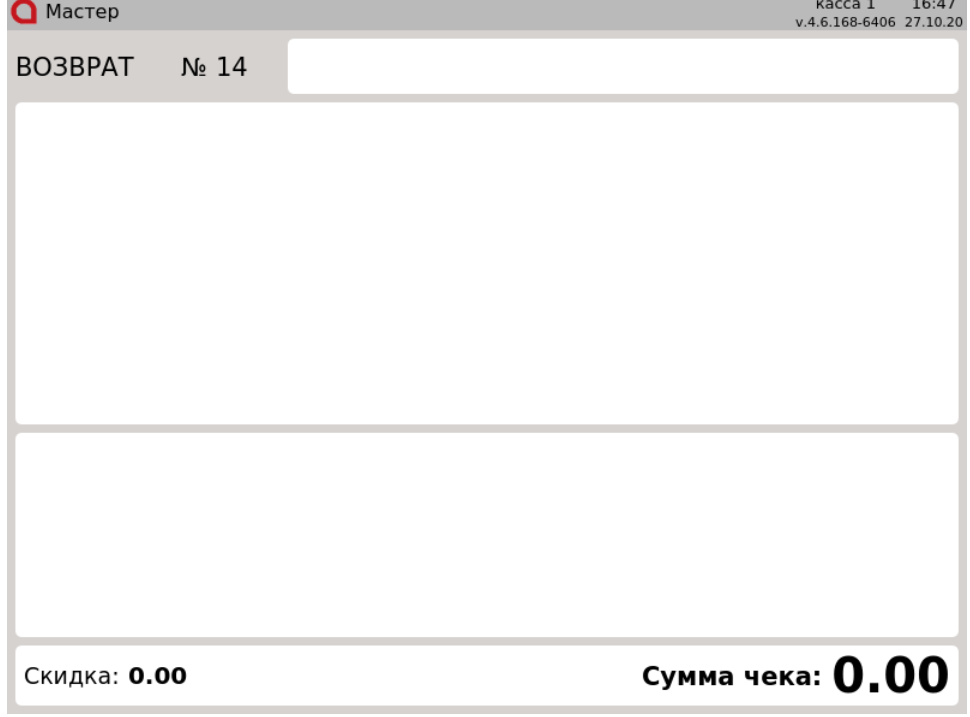

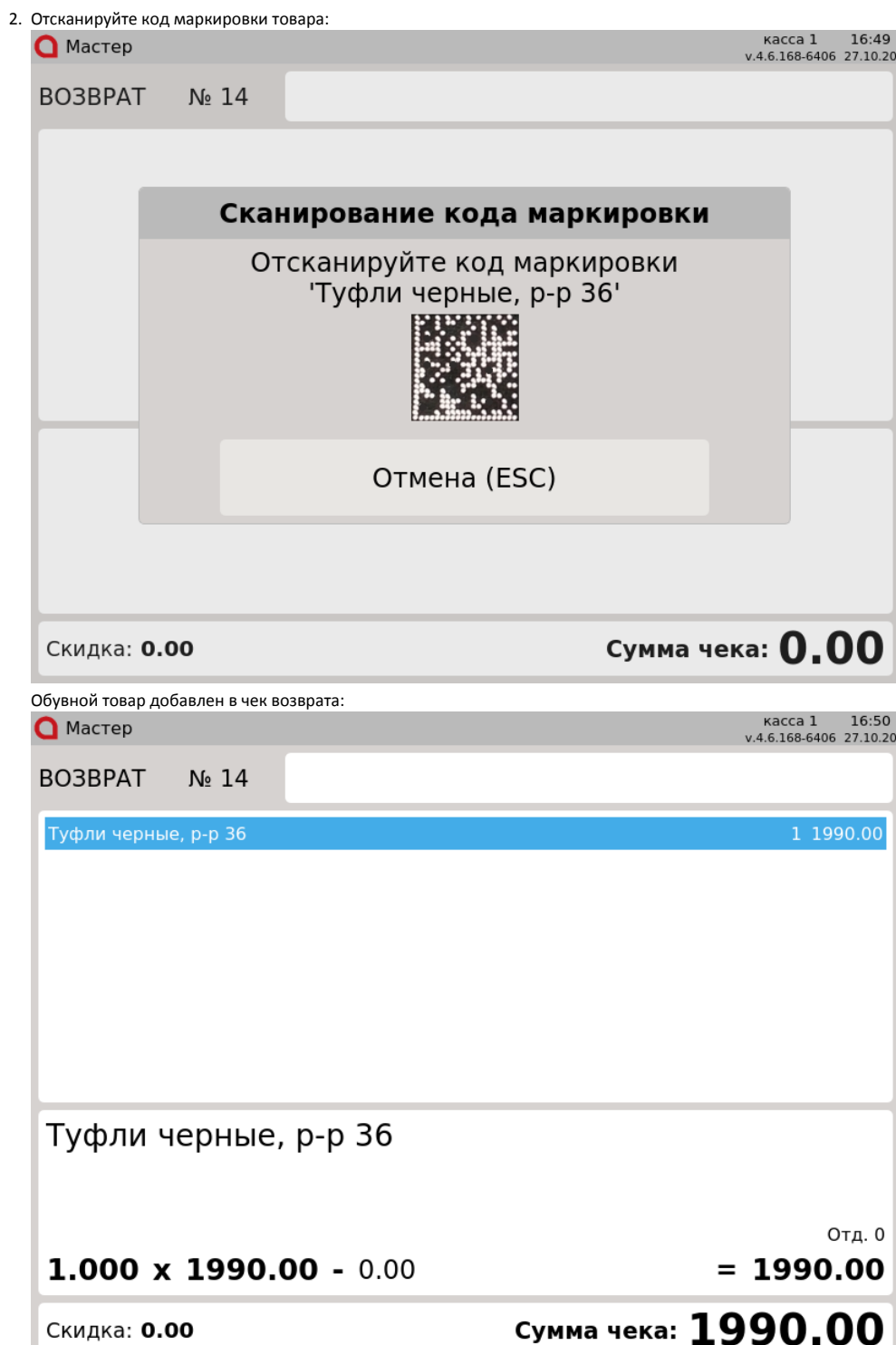

Если товар был возвращен ранее, то на экран будет выведена ошибка:

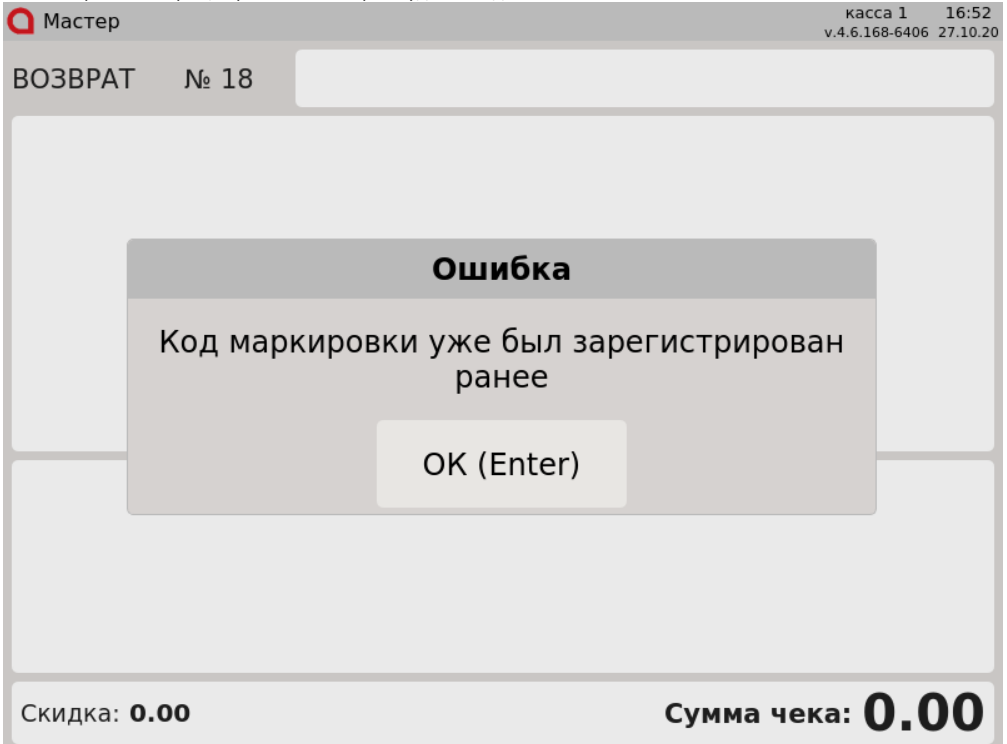

Нажмите "Ввод", чтобы закрыть сообщение. Товар не может быть добавлен в чек.

### <span id="page-2-0"></span>Возврат по чеку продажи

При возврате по чеку продажи восстанавливается вся информация, хранящаяся в чеке, включая данные о кодах маркировки. О выполнении возврата по чеку продажи подробнее можно прочитать в разделе "[Возврат по чеку продажи"](http://docs.artix.su/pages/viewpage.action?pageId=12457461).

<span id="page-2-1"></span>Режим выбора позиций

1. Чтобы перейти к чеку возврата нажмите клавишу "Возврат по чеку продажи", затем используя клавиши навигации (ВВЕРХ и ВНИЗ) выберите документ для возврата: касса 8 11:14

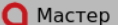

 $\overline{1}$ 

 $\overline{1}$ 

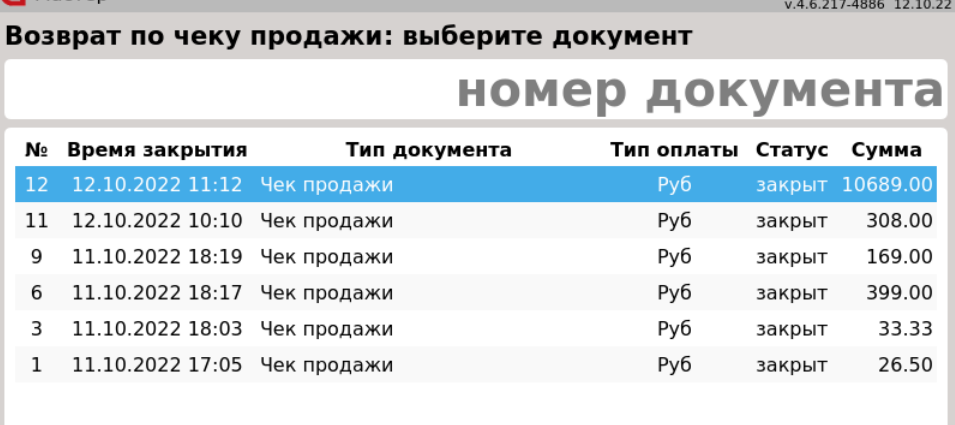

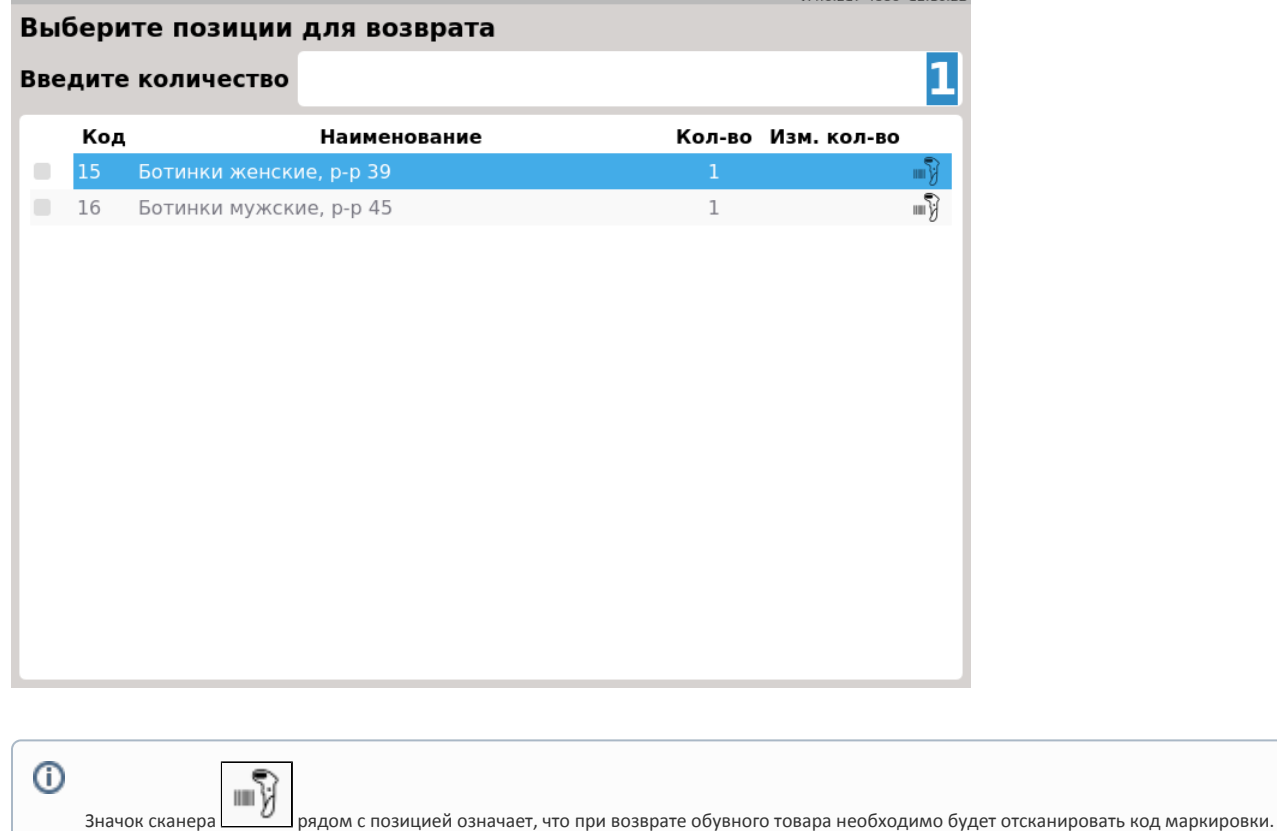

3. Выбор позиции из списка для возврата можно выполнить одним из способов:

- отсканируйте код маркировки,
- выберите позицию вручную, используя клавиши навигации (ВВЕРХ и ВНИЗ), или отсканируйте штрих-код/код/артикул товара. При этом на экран будет выведен диалог сканирования кода маркировки:

<sup>2.</sup>  После выбора документа продажи будет осуществлен переход в режим выбора позиций для возврата: **Q** Мастер

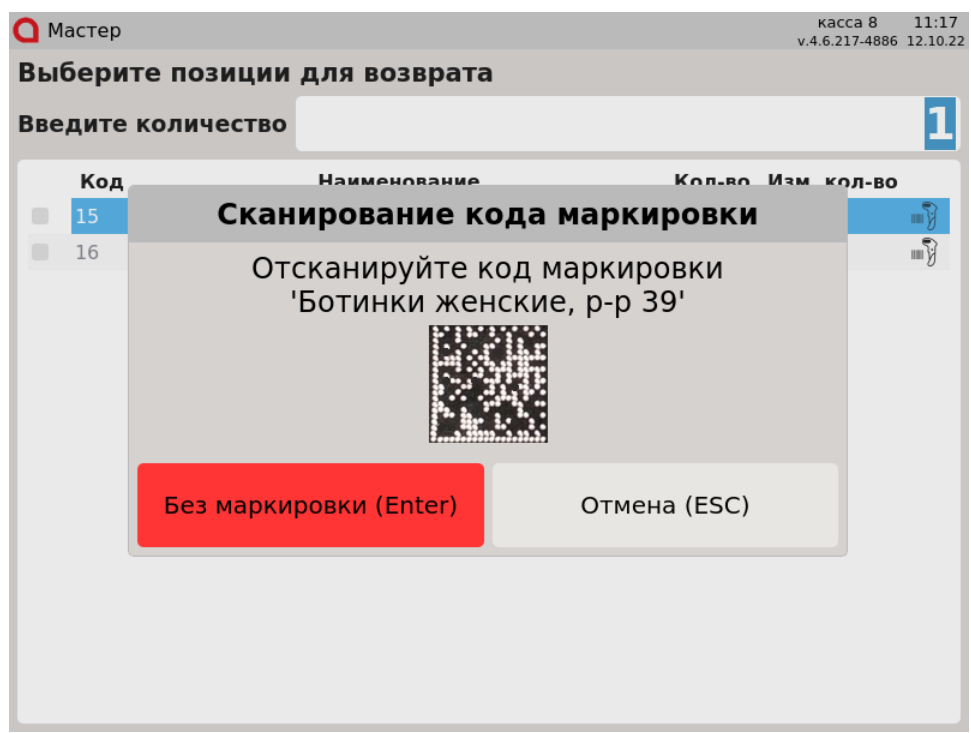

Отсканируйте код маркировки или выберите товар без сканирования кода маркировки, нажав клавишу "Ввод". Позиция будет отмечена в списке:

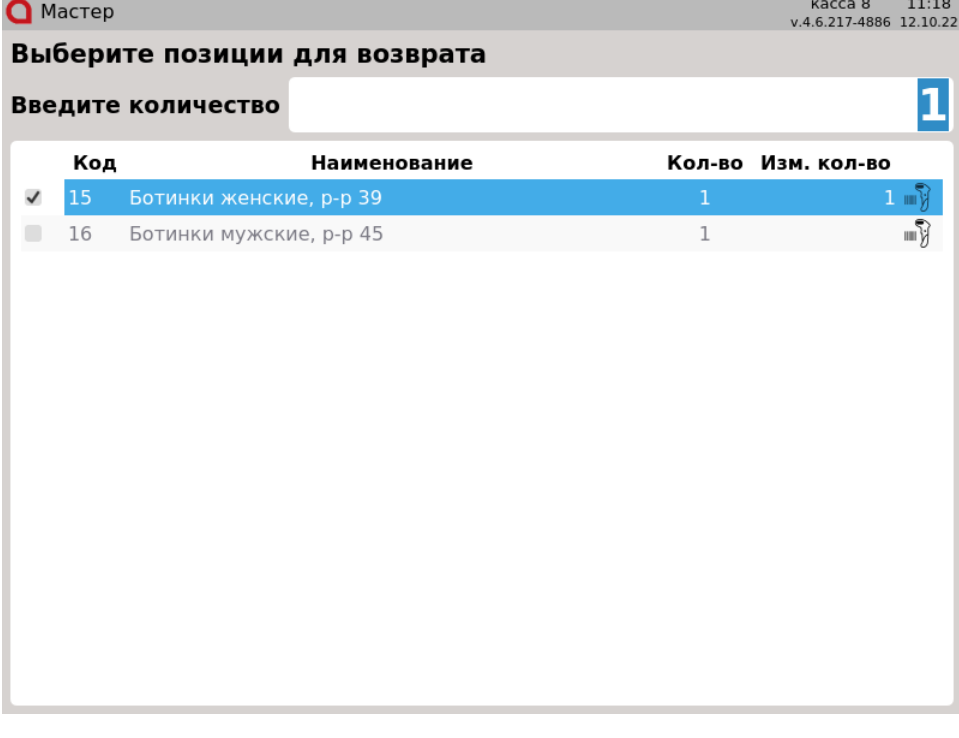

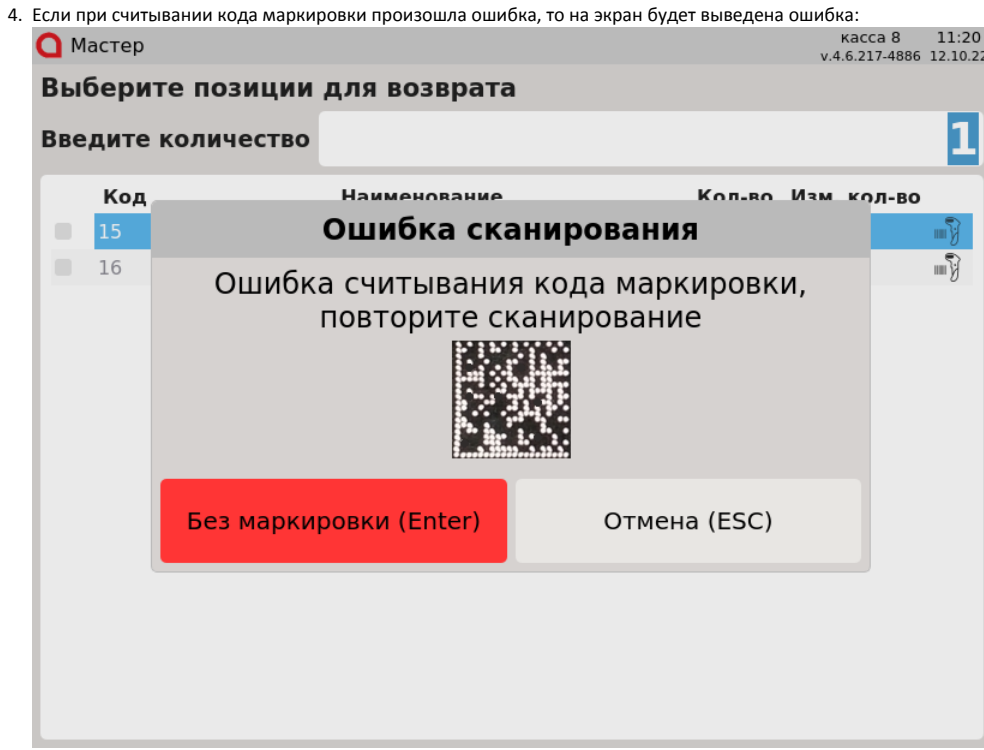

5. Если в списке выделена одна позиция, а считан код маркировки, который соответствует другой позиции в документе, то на экран будет выведена ошибка:

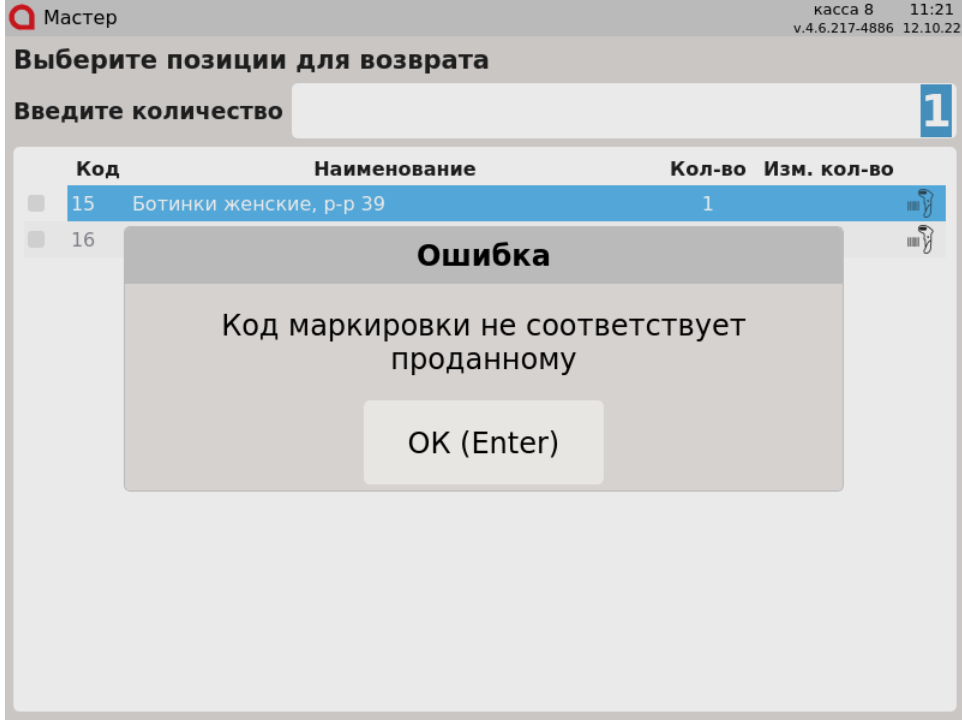

Чтобы продолжить работу, закройте сообщение, нажав клавишу "Ввод".

6. Если отсканированный код маркировки не соответствует ни одному коду маркировки в документе, то на экран будет выведена ошибка:

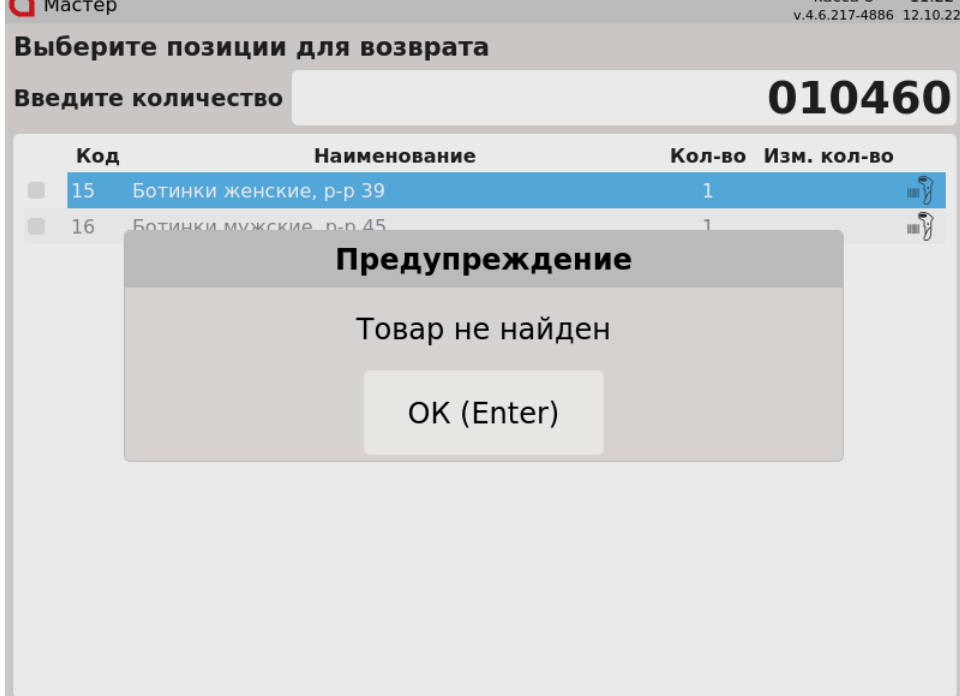

7. После того, как обувной товар выбран для возврата, отменить выбор невозможно. При использовании клавиши "Сторно текущей позиции" на экран будет выведено предупреждение:

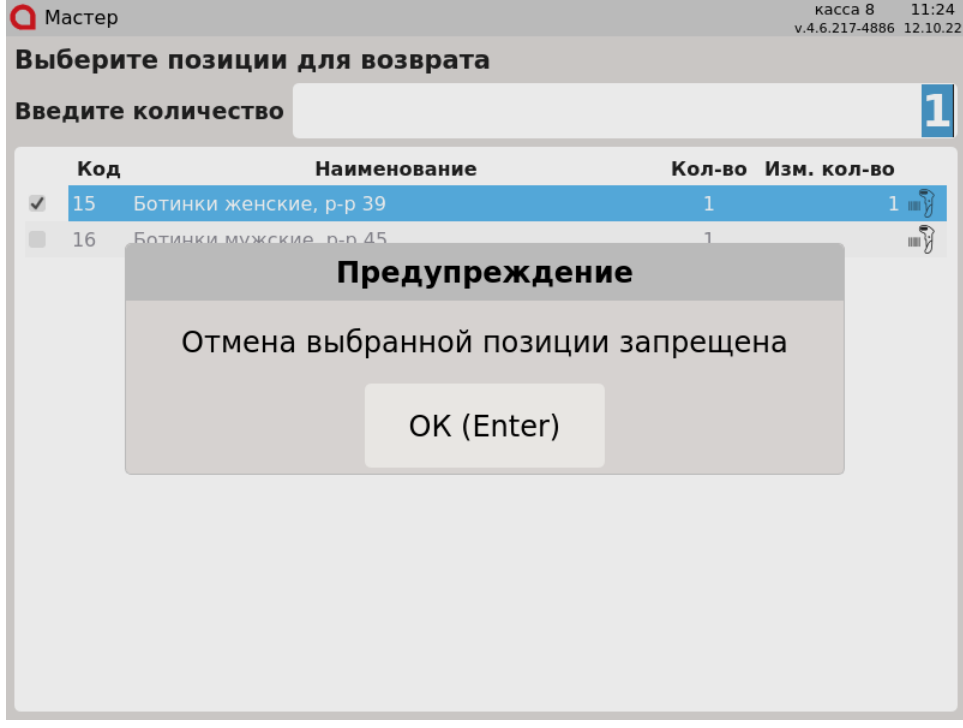

При использовании клавиши "Сторно всех позиций" на экран будет выведено предупреждение:

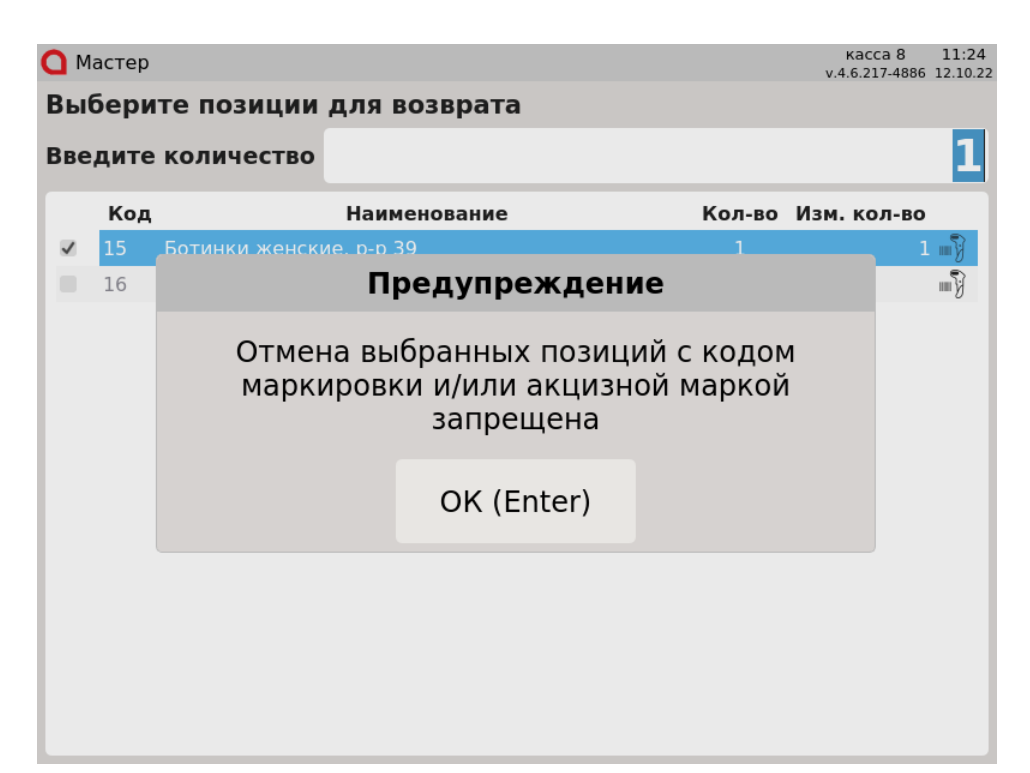

Для удаления обувных товаров перейдите к чеку возврата и сторнируйте товар. Подробнее о сторнировании товаров можно прочитать в разделе ["Сто](http://docs.artix.su/pages/viewpage.action?pageId=20218252) [рнирование обувных товаров"](http://docs.artix.su/pages/viewpage.action?pageId=20218252).

8. Вернуть обувные товары без сканирования кода маркировки невозможно. При переходе к чеку возврата без выбора позиций на экран будет выведен диалог подтверждения возврата:

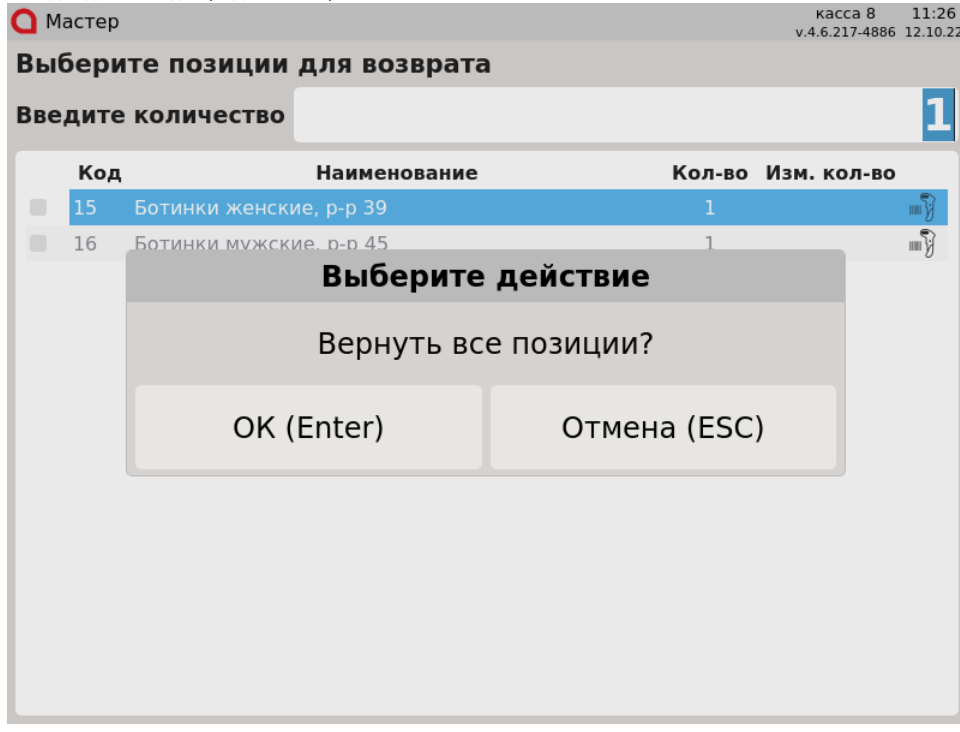

В случае подтверждения на экран будет выведен диалог:

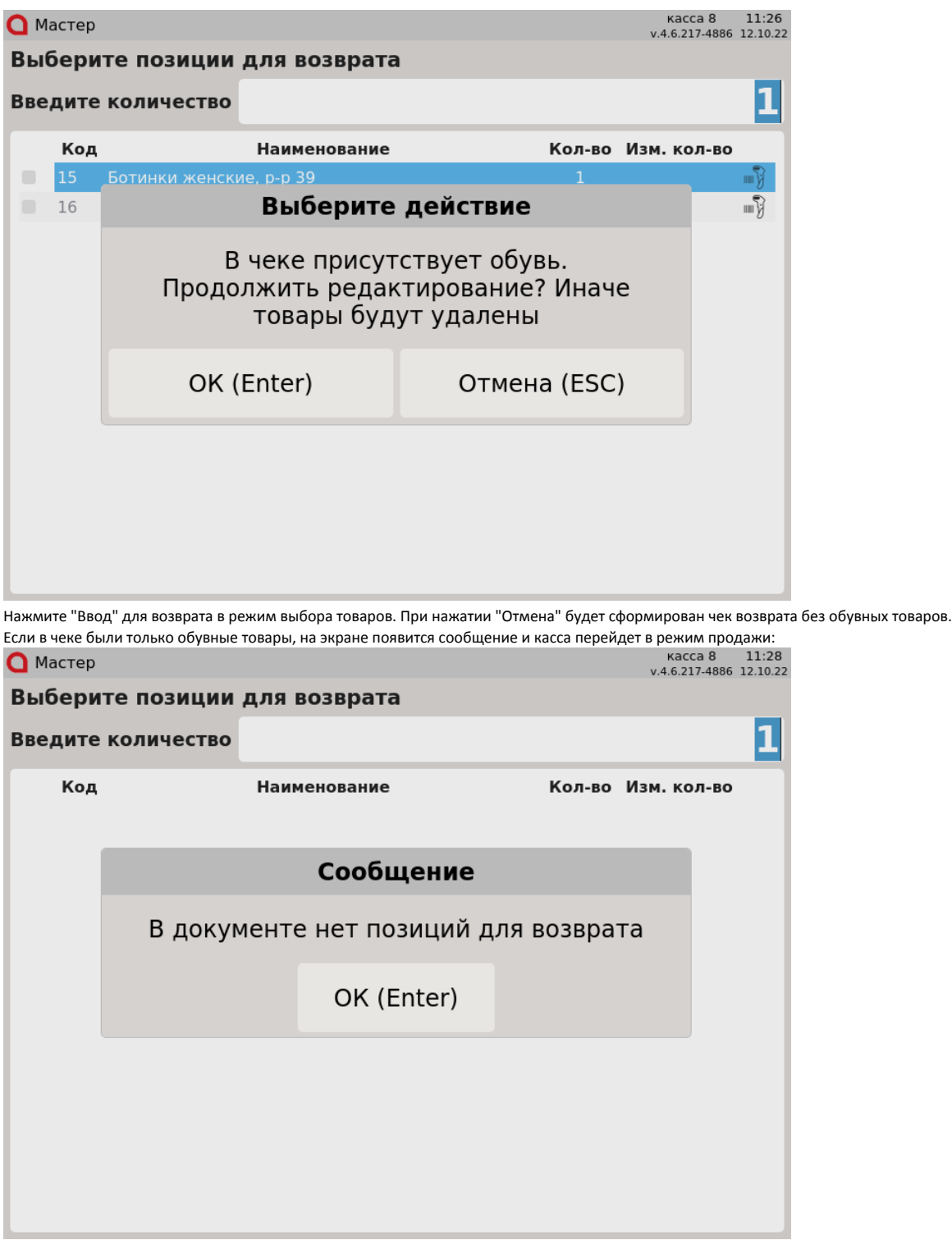

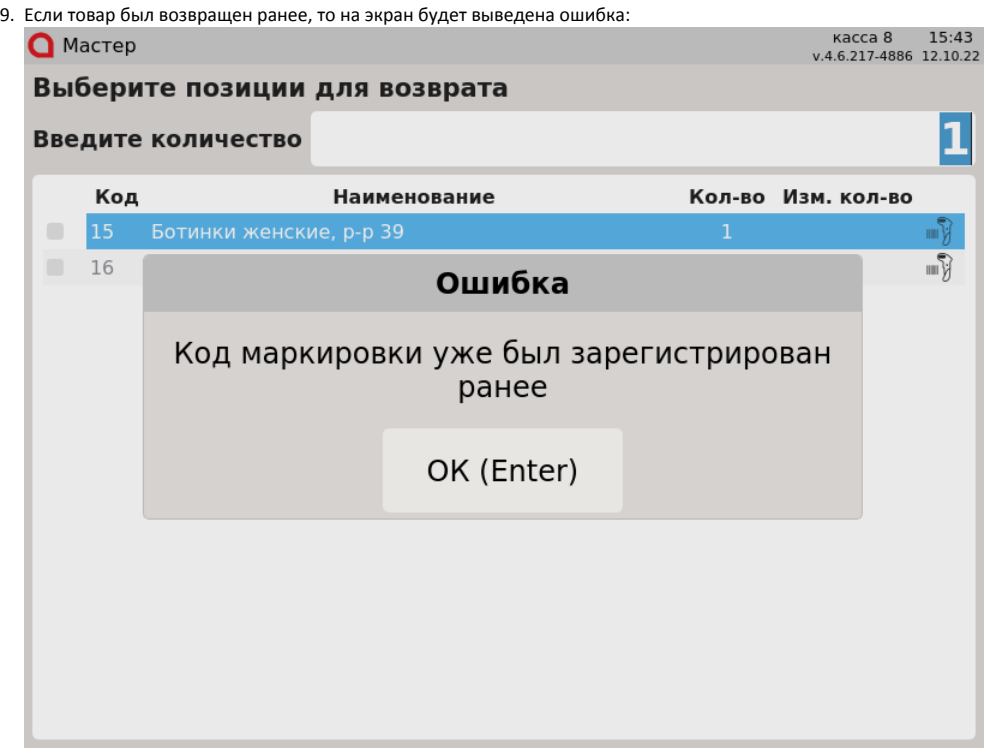

Нажмите "Ввод", чтобы закрыть сообщение. Товар не может быть возвращен повторно.

#### <span id="page-9-0"></span>Сторнирование обувных товаров

Если код маркировки использовался при добавлении обувного товара в чек возврата по чеку продажи, то при сторнировании данной позиции будет требоваться считывание кода маркировки:

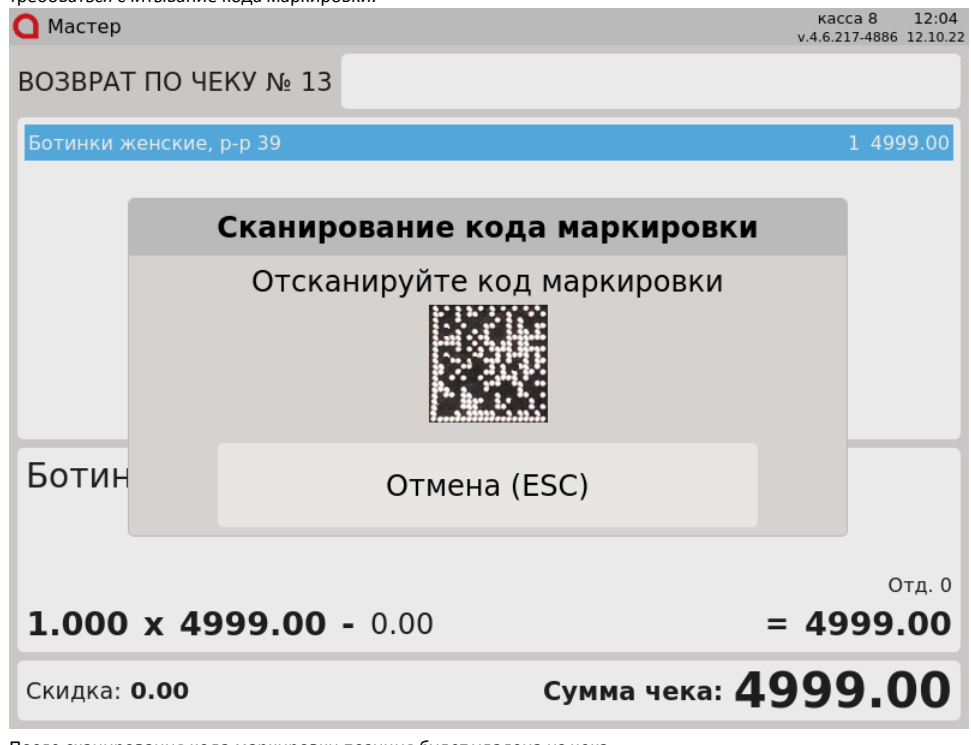

После сканирования кода маркировки позиция будет удалена из чека.

Если при добавлении обувного товара в чек возврата по чеку продажи код маркировки не использовался, то при сторнировании данной позиции не будет требоваться считывание кода маркировки.

<span id="page-9-1"></span>При отсутствии режима выбора позиций

1. Если режим выбора позиций отключен, то при переходе в режим формирования чека возврата все обувные товары будут удалены, на экран будет

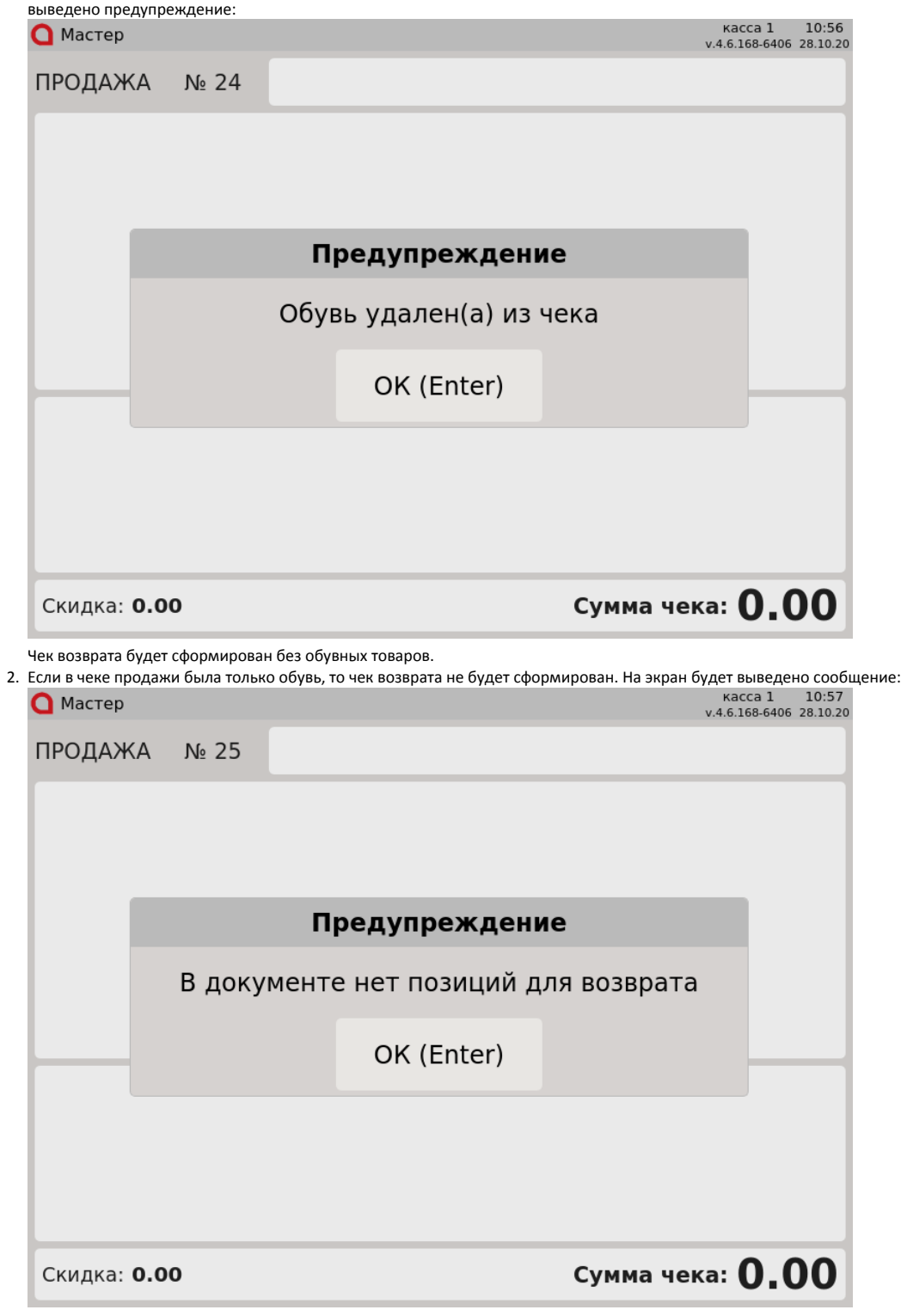

Нажмите "Ввод" для возврата в режим продажи.

## <span id="page-10-0"></span>Проверка кода маркировки

Чтобы исключить повторный возврат обувного товара с одинаковым кодом маркировки, выполняется проверка на факт возврата на кассовом сервере по аналогии с [проверкой в документе продажи.](https://docs.artix.su/pages/viewpage.action?pageId=20218837)